# **Level 3 Presentation software (7574-325)**

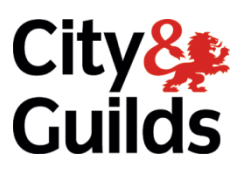

**ITQ Assignment guide for Candidates** Assignment C

**www.cityandguilds.com February 2018 Version 1.0**

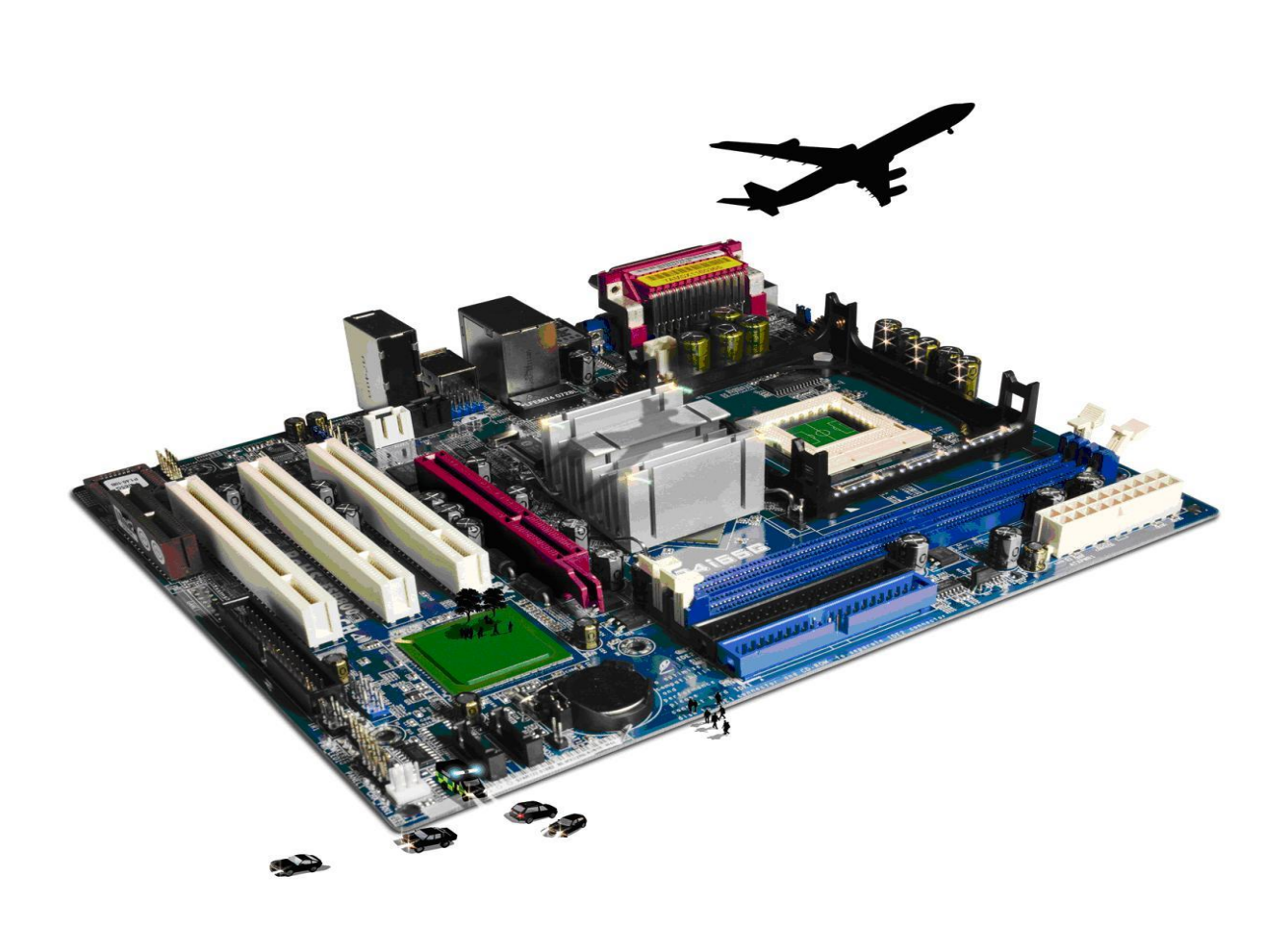

#### **About City & Guilds**

City & Guilds is the UK's leading provider of vocational qualifications, offering over 500 awards across a wide range of industries, and progressing from entry level to the highest levels of professional achievement. With over 8500 centres in 100 countries, City & Guilds is recognised by employers worldwide for providing qualifications that offer proof of the skills they need to get the job done.

#### **City & Guilds Group**

The City & Guilds Group includes City & Guilds, ILM (the Institute of Leadership & Management) which provides management qualifications, learning materials and membership services, NPTC which offers land-based qualifications and membership services, and HAB (the Hospitality Awarding Body). City & Guilds also manages the Engineering Council Examinations on behalf of the Engineering Council.

#### **Equal opportunities**

City & Guilds fully supports the principle of equal opportunities and we are committed to satisfying this principle in all our activities and published material. A copy of our equal opportunities policy statement is available on the City & Guilds website.

#### **Copyright**

The content of this document is, unless otherwise indicated, © The City and Guilds of London Institute 2010 and may not be copied, reproduced or distributed without prior written consent.

However, approved City & Guilds centres and learners studying for City & Guilds qualifications may photocopy this document free of charge and/or include a locked PDF version of it on centre intranets on the following conditions:

- centre staff may copy the material only for the purpose of teaching learners working towards a City & Guilds qualification, or for internal administration purposes
- learners may copy the material only for their own use when working towards a City & Guilds qualification

The *Standard Copying Conditions* on the City & Guilds website also apply.

Please note: National Occupational Standards are not © The City and Guilds of London Institute. Please check the conditions upon which they may be copied with the relevant Sector Skills Council.

#### **Publications**

City & Guilds publications are available on the City & Guilds website or from our Publications Sales department at the address below or by telephoning +44 (0)20 7294 2850 or faxing +44 (0)20 7294 3387.

Every effort has been made to ensure that the information contained in this publication is true and correct at the time of going to press. However, City & Guilds' products and services are subject to continuous development and improvement and the right is reserved to change products and services from time to time. City & Guilds cannot accept liability for loss or damage arising from the use of information in this publication.

**City & Guilds 1 Giltspur Street London EC1A 9DD**

**T +44 (0)844 543 0000 (Centres) www.cityandguilds.com T +44 (0)844 543 0033 (Learners) learnersupport@cityandguilds.com**

# **Contents**

## **Unit 325 – Presentation software Level 3**

Assignment C

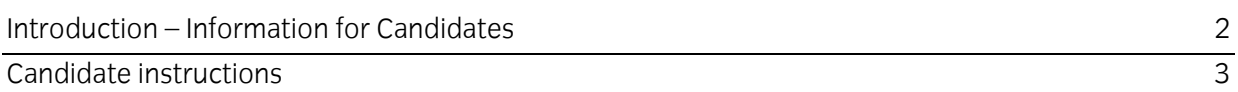

# **Level 3 Presentation software (7574-325) Assignment C**

Introduction – Information for Candidates

### **About this document**

This assignment comprises all of the assessment for Level 3 Presentation software (7574-325).

# **Health and safety**

You are responsible for maintaining the safety of others as well as your own. You are asked to work safely at all times.

You will **not** be allowed to continue with an assignment if you compromise any of the Health and Safety requirements.

#### **Time allowance**

The recommended time allowance for this assignment is **two and a half hours**.

# Level 3 Presentation software (7574-325) Candidate instructions

# **Time allowance: two and a half hours**

## **The assignment:**

This assignment is made up of **three** tasks

- Task A File set up and design documentation
- Task B Modify the design and create the presentation
- Task C Create a slideshow using transitions

# **Scenario**

You work at a company ARMUZIC that manufactures Guitars. Your role in the company is of a sales executive. You are expected to send out product presentations to distributors.

Your manager has asked you to prepare a short presentation (not more than 12 slides). It must contain 5 images, 1 audio and 1 video clip. The presentation should also have a brief on types of electric and acoustic guitars. Your presentation must run for at least 2 minutes.

The company details are:

Hibbees Guitars Ltd 256 Unite Lane Birmingham PO725AX Tel: 015837 788 245 Email: info@hibbees.coz Web: www.hibbees.online.

Read all of the instructions carefully and complete the tasks in the order given.

# **Task A – File set up and Design**

- 1 Create a folder in your work area or on a removable/portable media called **GuitarPPT**. Copy the data files provided to your folder.
- 2 In the **Design** document provided, list out the following details for each of the slides:

Title/Heading, Content and medium of graphics used (Images/Audio/Video).

Your presentation must include 5 pictures, 1 audio and 1 video clip in it. It must not be longer than **12 slides**.

#### **Note**:

Use the **Guitar.doc** for the relevant information. You can use **any** image for **any** slide by referring to the folder '**Sample Files'** provided to you by your Assessor.

You will need to add an additional slide at a later stage in this assignment.

- 3 Open your Presentation Software application and create the master slide with a design suitable for the subject matter.
- 4 The master slide should contain one image and it should be positioned suitably.
- 5 The master slide must have a separate box for headings, images and body texts.
- 6 Choose a suitable design. Add a theme if necessary and format the headings to make it look interesting.
- 7 Check that the intended layout is suitable, and make amendments that are necessary.

Ensure that title text is displayed in a larger font size to any other text.

8 Save this presentation as **GuitarPPT**.

## **Task B – Modify design and create the presentation**

1 Create the first slide by choosing the **Title-only** layout.

Ensure the title is "**All you need to know about our Guitars**"

- 2 The second slide of the presentation must inform the viewer of what content they can expect in the next few slides.
- 2 Create the next few slides keeping in mind that the total number of slides should not exceed twelve slides.
- 3 From the **design document** created earlier, insert the content for the remaining slides appropriately.

Make sure you keep the content informative (brief about electric/acoustic guitars).

- 4 Your slides must contain 5 images (**not** including the main slide).
- 5 At this stage, the audio clip should be added to the second slide.

Make sure your audience do not miss the clip by adding an appropriate text box next to it.

- 6 Add the video clip in the penultimate slide.
- 7 The final slide must contain the text '**Thank you'** and the contact details of the company.
- 8 Make sure the presentation meets the criteria specified amending where necessary to ensure it does
- 9 Ensure the subject matter is suitable for the intended audience.
- 10 Save this as **GuitarPPT2**.

# **Task C – Create a slideshow**

Add one additional slide to aid user interaction so as to further enhance the presentation. For this use the hyperlink feature to your presentation.

1 Create a new slide. Move this slide such that it becomes the third slide now.

Create a bullet list and list the titles of every other slide.

Make sure the user has an option to navigate directly to the last slide, The table must contain at least 6 slides and give the user the option to finish the slide show via the credit/**final slide.** 

- 2 Create hyperlinks in such a way that each title is linked to the respective slide. This must work seamlessly in a way that the title, once clicked by the user, leads to the respective slide.
- 3 Additionally, insert a text box in the bottom right corner of every slide and enter the word **"Home".** Hyperlink this to the first slide.
- 4 Enhance your presentation by applying transitions /animation to your slides. (Minimum of 5 transitions /animation to be used. The final video presentation should provide a professional presentation.
- 5 Correct to any issues that may affect the final presentation. Make sure the audio clip and the video work seamlessly.
- 6 Ensure that the presentation meets the specification and runs for at least two minutes.
- 7 Save this presentation as **Guitar3.**
- 8 Now, create a slideshow that loops, returning to the first slide **Note:** A slideshow is the presentation that changes slides on its own. Make sure it returns to

the main slide after it has run through all the slides.

- 9 Save it as **GuitarSlideShow**. Run the slide show and make sure the transitions run smoothly, make any changes if necessary.
- 10 Now, return to the **Design** document and list the following:
	- Why you chose the selected theme?
	- How the user can interact with the slide show?
	- How do animation and graphics enhance the presentation?

# **End of assignment**

When you have finished working:

- Sign each document above your name and label all removable storage media with your name.
- Hand all paperwork and removable storage media to your assessor.

If the assignment is taken over more than one period, all paperwork and removable media must be returned to the test supervisor at the end of each sitting.

**Published by City & Guilds 1 Giltspur Street London EC1A 9DD T +44 (0)844 543 0000 (Centres) T +44 (0)844 543 0033 (Learners) [www.cityandguilds.com](http://www.city-and-guilds.co.uk/)**

**City & Guilds is a registered charity established to promote education and training**